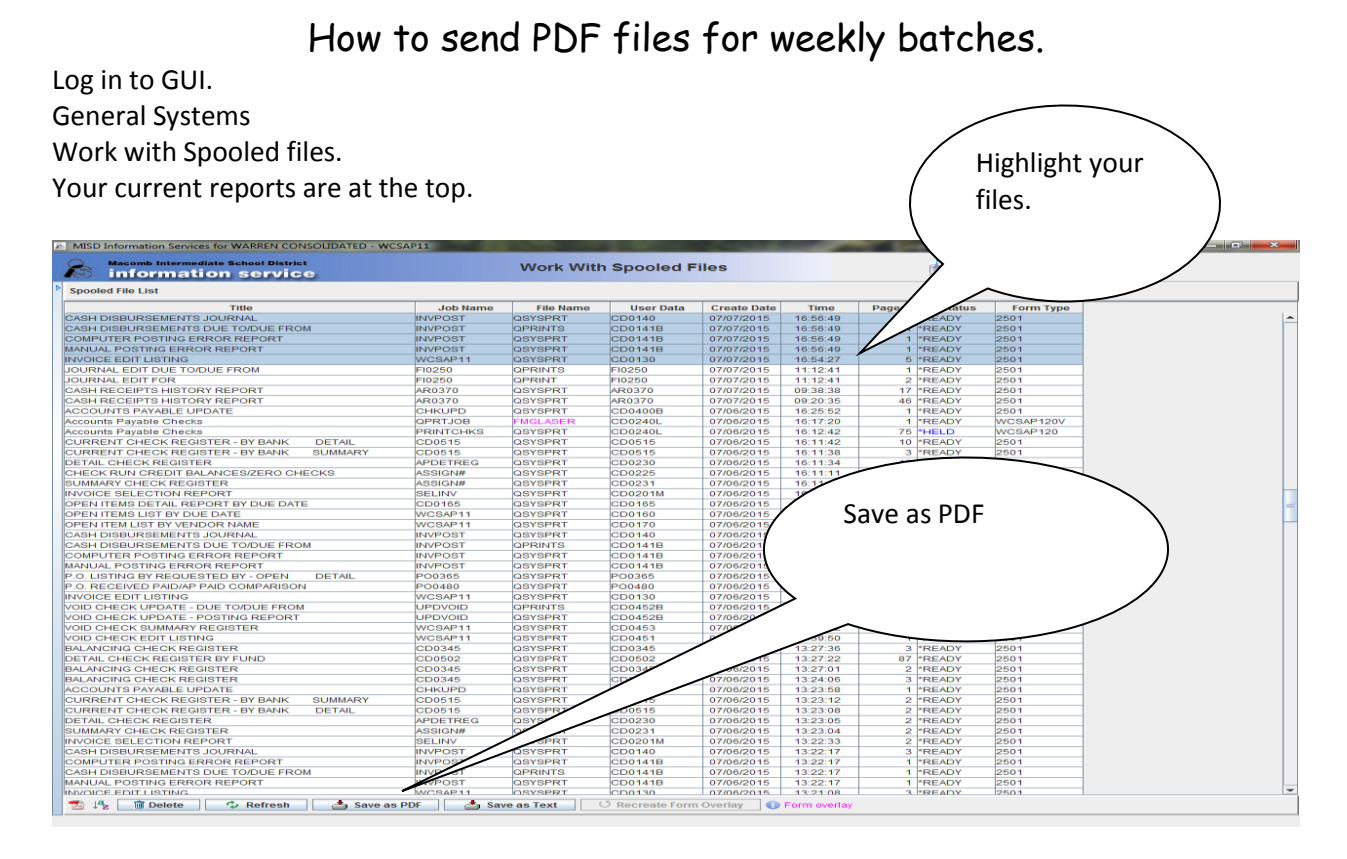

Find the drive and file that you are saving your batches in.

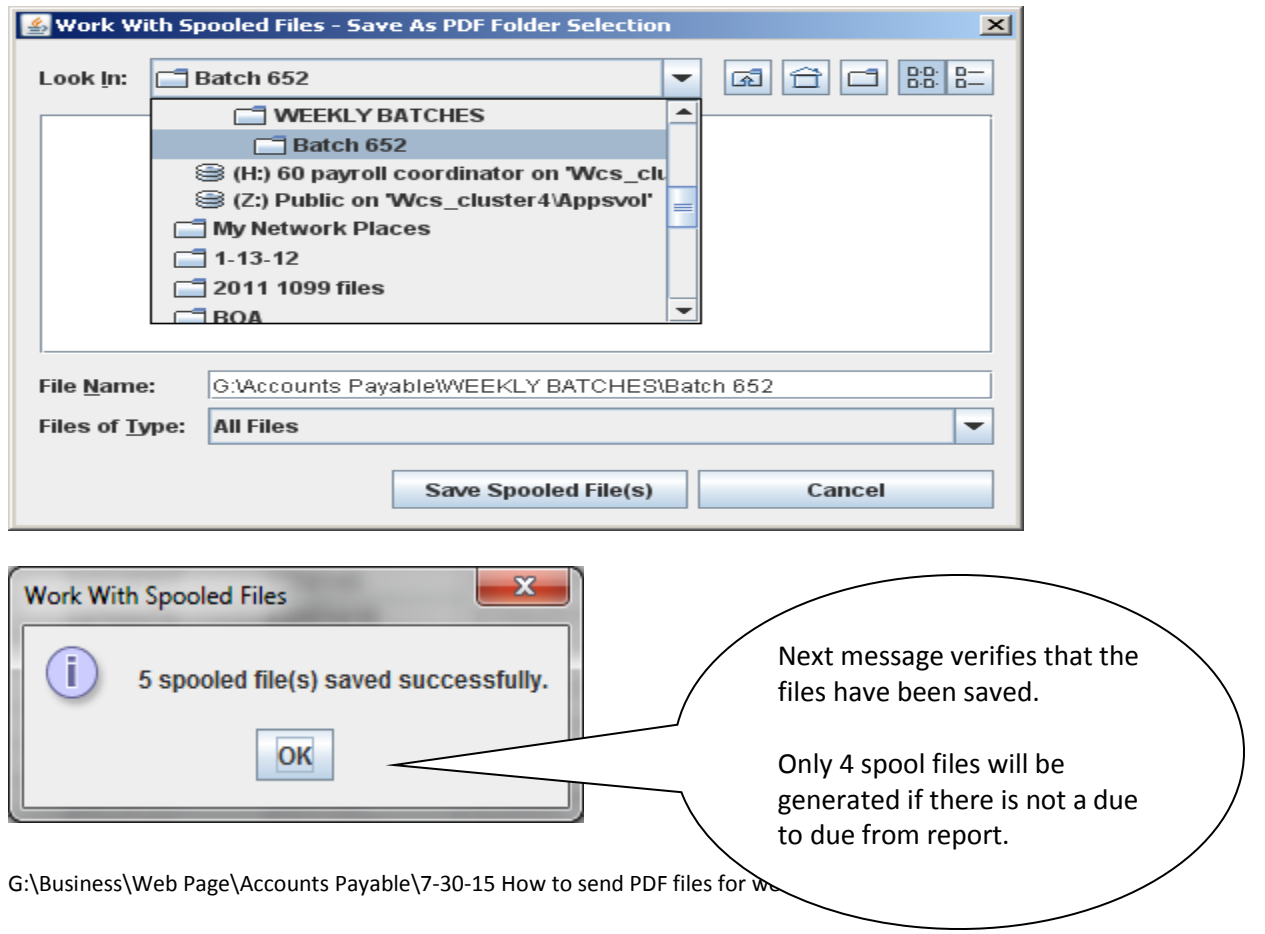

## **Send the email to the accounts payable email address**

Subject line as follows: Check Run date Batch ID and total Attachments/Notes (Type only if applicable).

## Check Run 1-27-12 Batch CB65260 @ 372.50 Attachments/Notes

## **and attach your reports.**

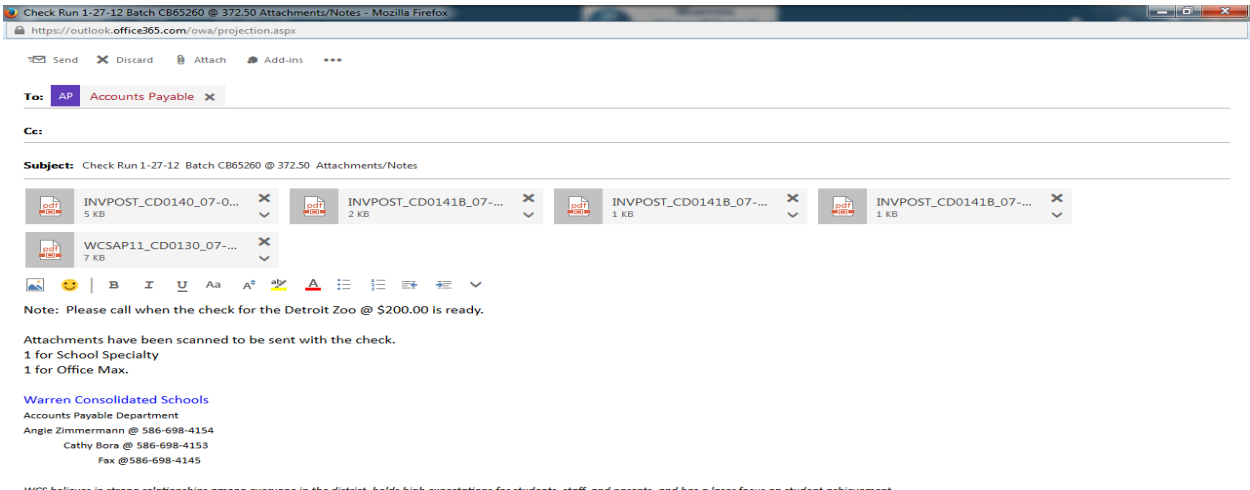

Attach the reports that were saved as pdf files from GUI by highlighting and selecting okay.

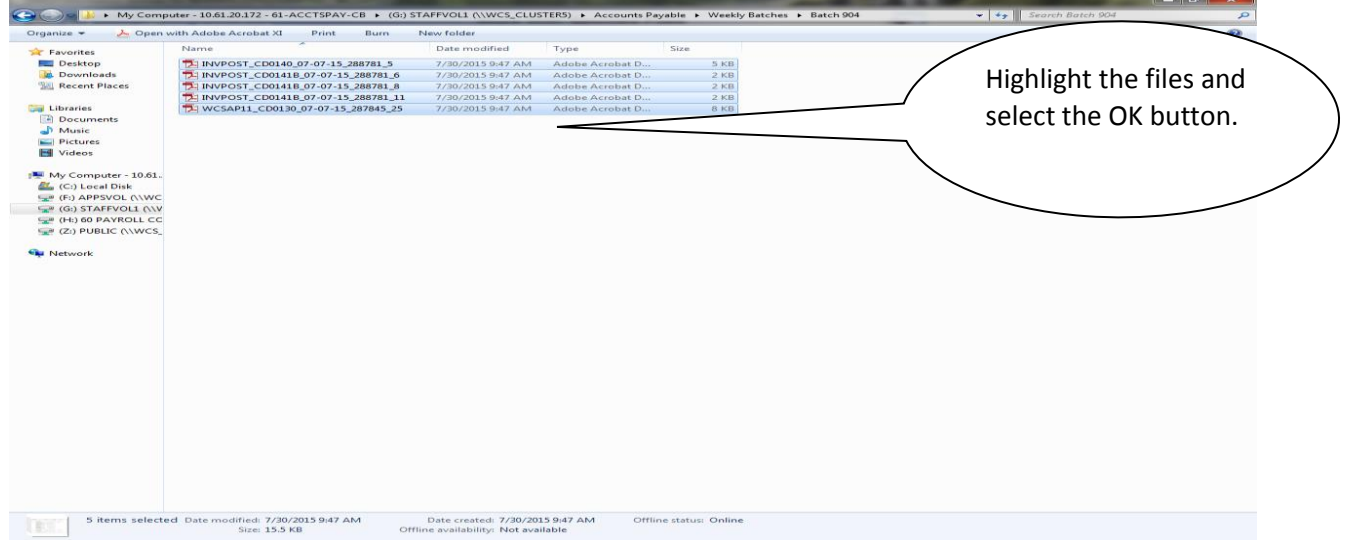

G:\Business\Web Page\Accounts Payable\7-30-15 How to send PDF files for weekly batches.docx